# Discount Filter

### **Overview**

Discount filter extension for Magento 2 has been developed by the product team at RLTSquare. This extension is essential for your store because customers always prefer special offers and reduced prices. Discounted prices for a product has a special effect on the customers and they like to buy products from a store which has given special discounts. You can lose a lot of customers if you don't have products on sale prices and they can move to a competitors' store.

If you are losing customers and you don't know the exact reason for it then may be you need to consider this extension. Your competitors' may have a filter by discount on their Layered Navigation menu. This extension allows merchants to quickly add discounts to the products and make it easier for the customers to search for them.

Rest assured, this extension will increase the conversion rates of your websites by making it easier for the customers to filter by discount percentage. They don't need to go through all of the products to search for reduced prices. This filtering saves time and improves the shopping experience. Hence, boosting the sales of your store.

#### **Add the discount filter in Layered Navigation**

Allow customers to find products with special prices in a few clicks. Improve the Layered Navigation menu with the possibility to set discount ranges and filter products at discounted prices.

#### **Discount percentage divided into five intervals**

Products automatically fall into discounted percentage according to the special price set by the admin.

#### **Show discounts in percentage**

Discounts are shown in percentage in the layered navigation Discount tab.

## Features

- Seamless integration of your online store with Discount Filter extension
- Add the discount filter for customers to search through the catalog more accurately
- Use discount percentage range to filter products by the discount
- Show discounts in percentage or amount
- We will help you set up this extension until the extension works properly

### Installation

1. Run following command:

composer require rltsquare/discountfilter

2. Wait while composer is updated.

3. Enter following commands to enable the module:

php bin/magento module:enable RLTSquare\_DiscountFilter

php bin/magento setup:upgrade

php bin/magento cache:clean

php bin/magento cache:flush

4. If Magento<sup>®</sup> is running in production mode, deploy static content and then clear the cache:

php bin/magento setup:static-content:deploy

This extension for Magento® works on Magento 2.2, 2.3 versions. Tested on versions 2.2.6 and above.

For details, read our blog:

<https://www.rltsquare.com/blog/discount-filter-magento-2-extension/>

# Troubleshooting

To set the Special Price of the product please follow the mentioned steps:

- 1. In Menu Bar navigate to CATALOG.
- 2. In "CATALOG" click on "PRODUCTS".
- 3. Click on the desire product to navigate on "PRODUCT EDIT PAGE".
- 4. Click on "ADVANCED PRICING" below Price input field.
- 5. Set "SPECIAL PRICE" and "SPECIAL PRICE FROM".
- 6. Make sure Stock Status of product is "IN STOCK".
- 7. Save the product.

NOTE:

REFER TO SCREENSHOTS FOR FURTHER ELABORATION.

#### Here are the print screens:

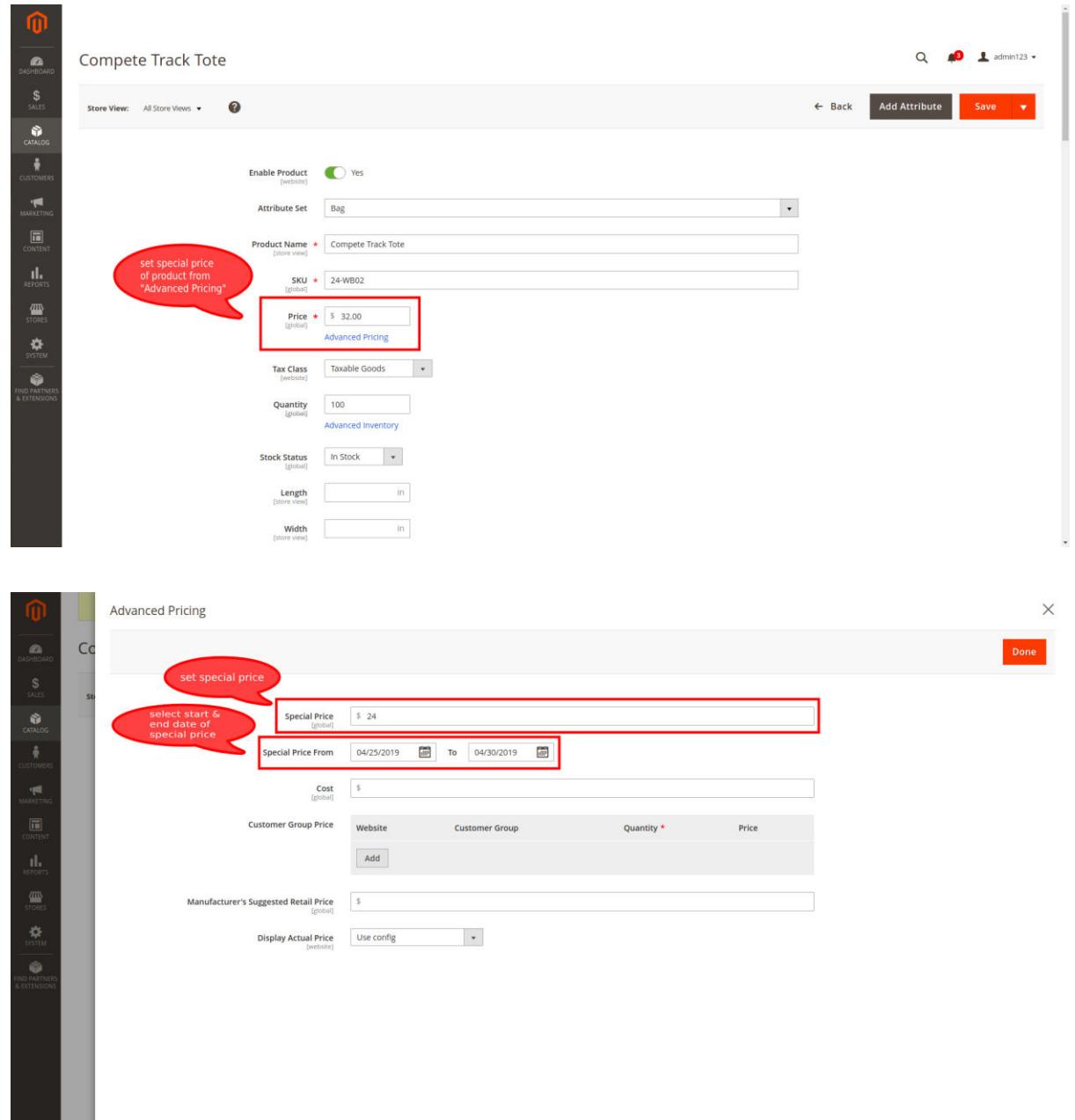

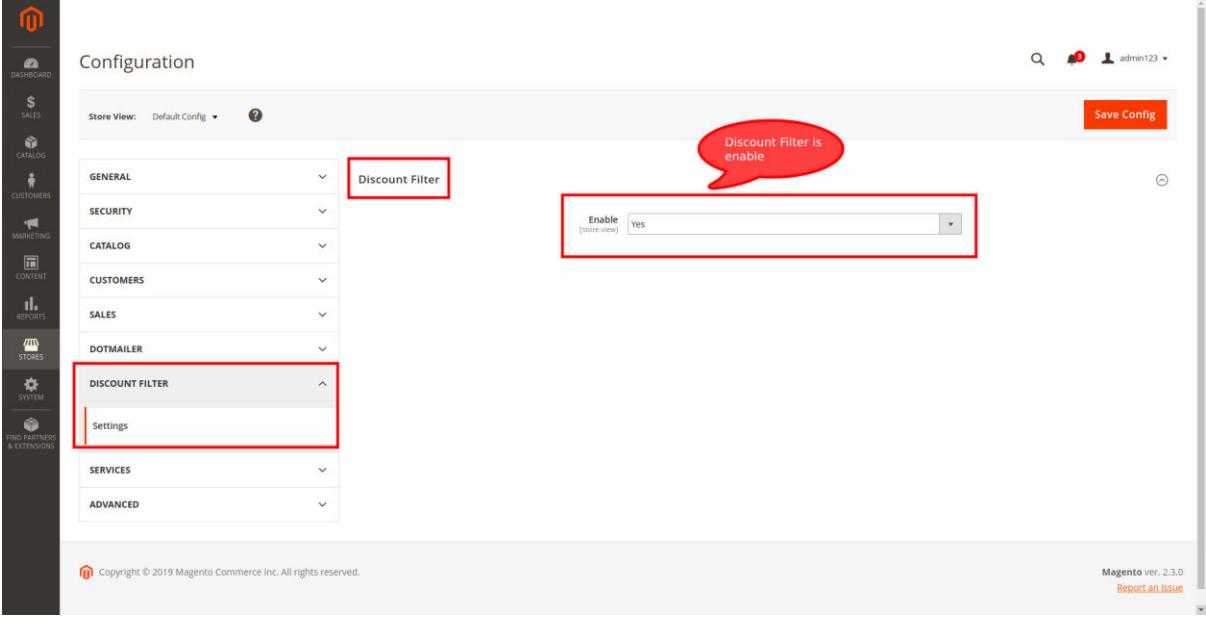

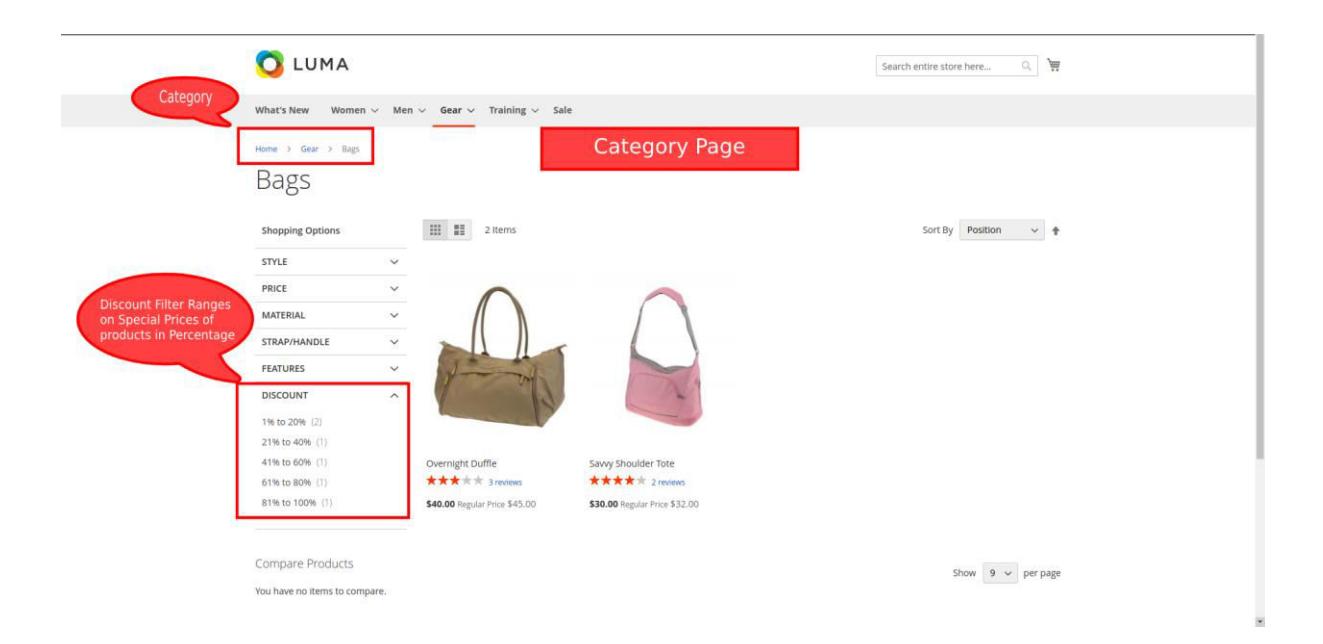

## Support

RLTSquare team assures to provide you all the support you require with fast responses for this extension. Moreover, we will also customize this extension for you to suit your specific needs. For support, contact us at [<support@rltsquare.com>](mailto:support@rltsquare.com)